# Simulação de transformadores/ diodos retificadores.

Prof. Me. Hélio Esperidião

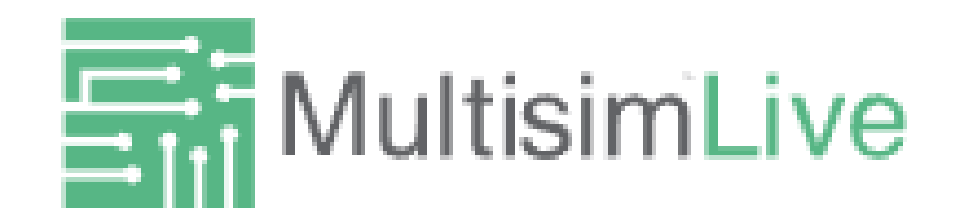

Componente do simulador

- https://www.multisim.com/
- É possível utilizar diversos componentes.
- Dentro de cada uma das opções abaixo é possível escolher detalhes mais específicos de cada tipo de componente.

#### Transformador

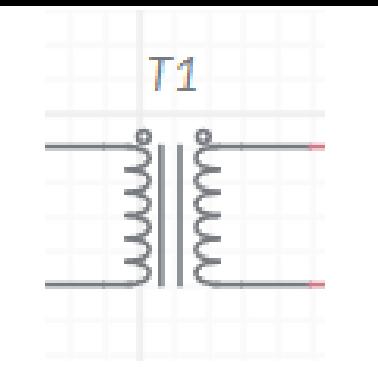

• Siga se sequência para adicionar um transformador ao simulador.

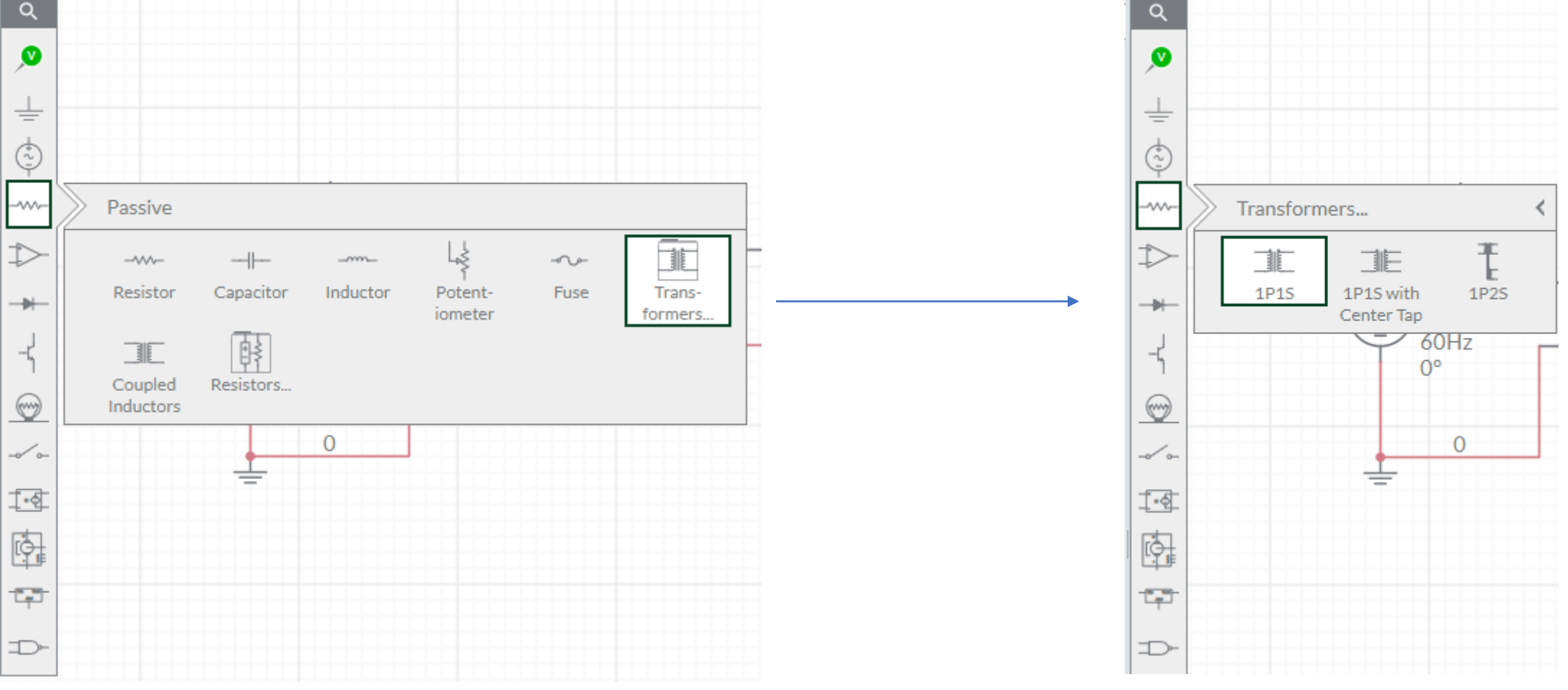

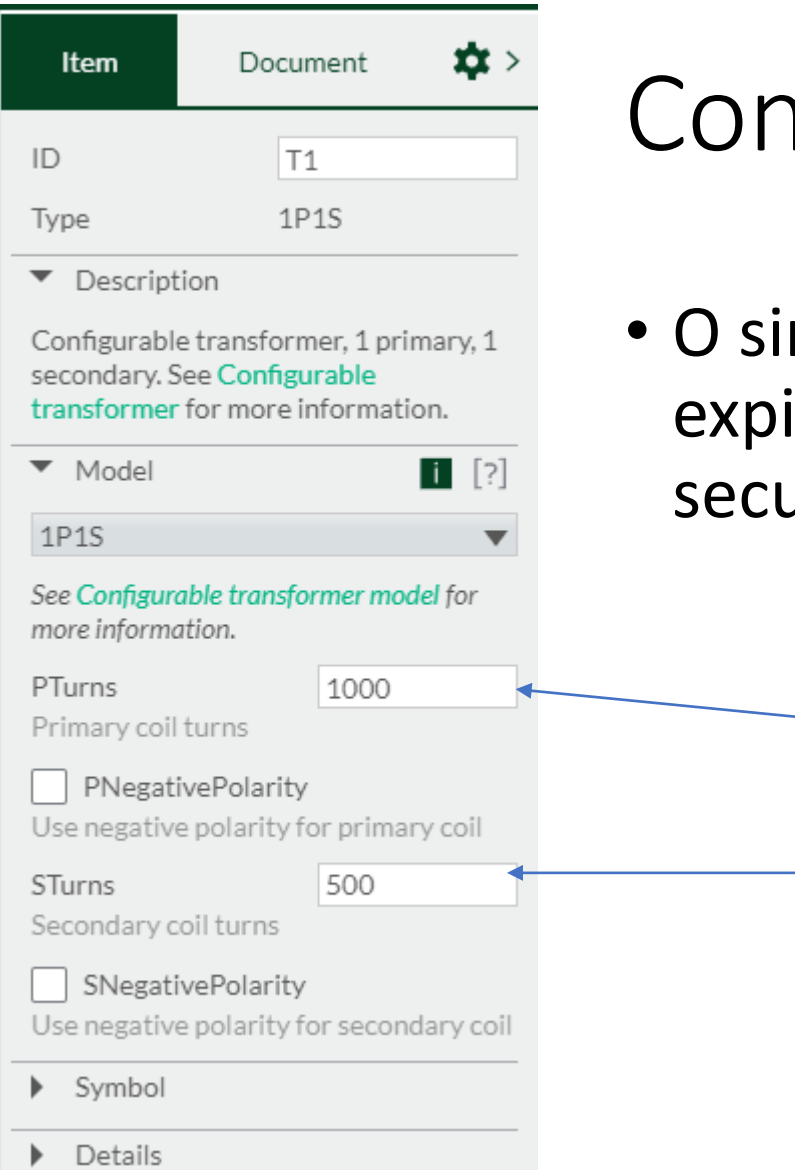

## Configurações do transformador

• O simulador permite a entrada do número de expiras do primário e o número de espiras do secundário.

Np

Ns

#### Atividade I

- Construa o circuito ao lado
- Fonte:
	- Tensão: 220V
- Transformador:
	- Np: 1000
	- Ns: 100

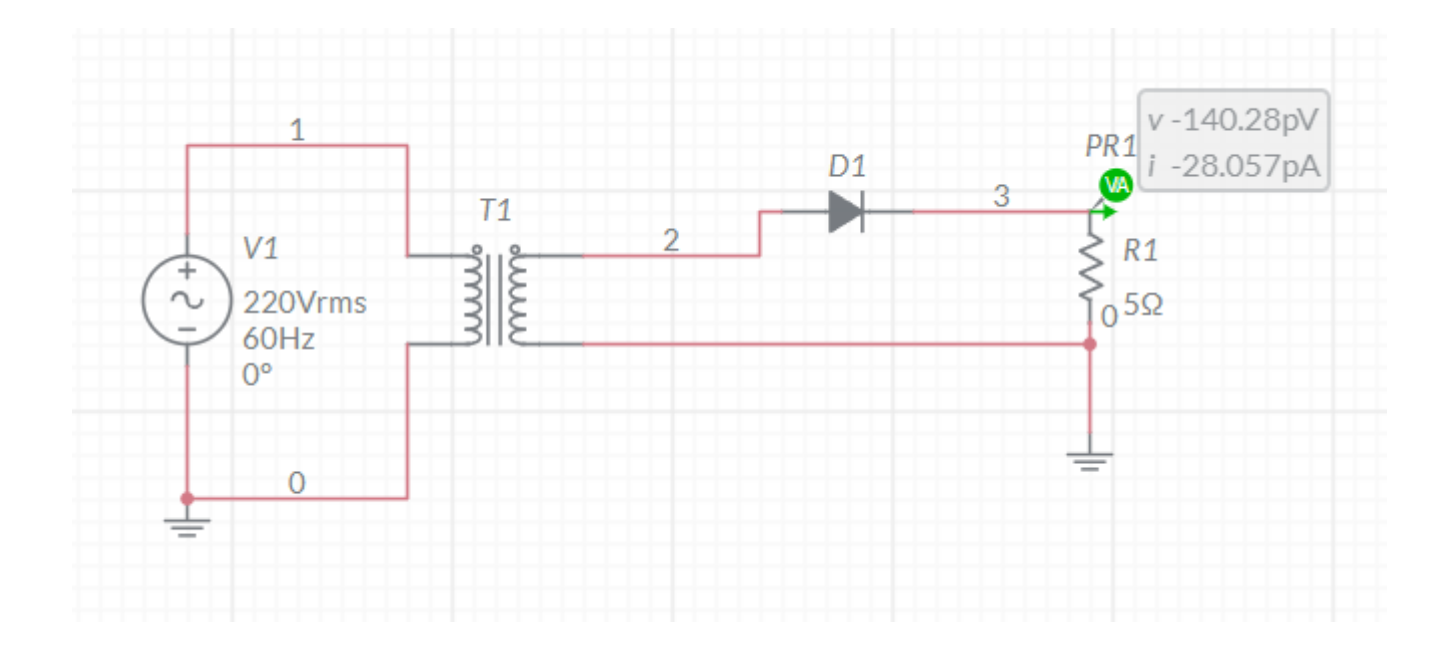

### Simule Para simular aperte o botão de play

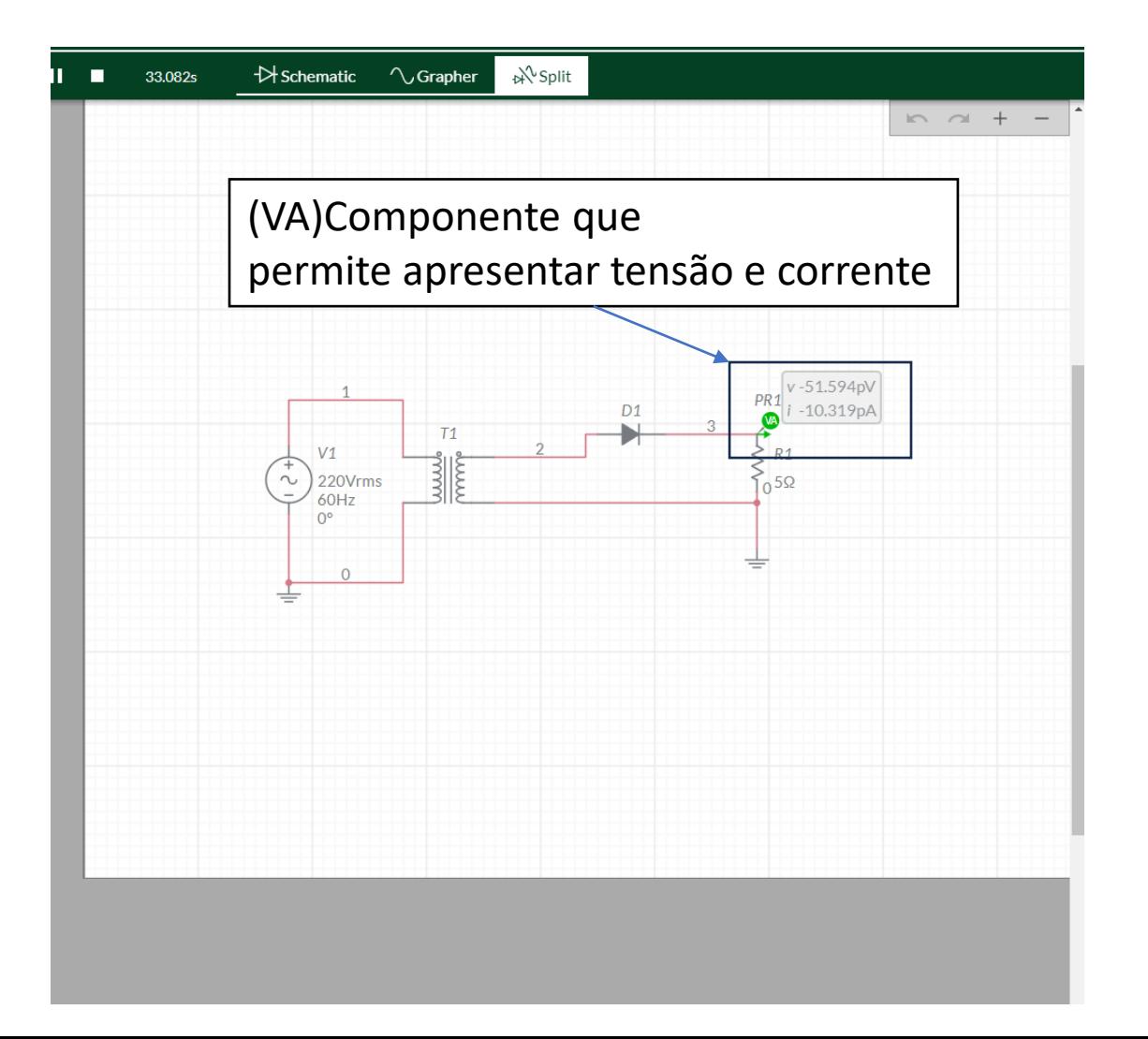

#### Calcule para o circuito.

- Faça uma análise do formato de onda apresentado e explique o porquê.
- Tensão no secundário
- Tensão de pico
- Tensão na carga.
- Tensão média na carga.

#### Atividade II

- Fonte:
	- Tensão: 220V
- Transformador:
	- Np: 1000
	- Ns: 100
- Explique os motivos para o formato da onda.

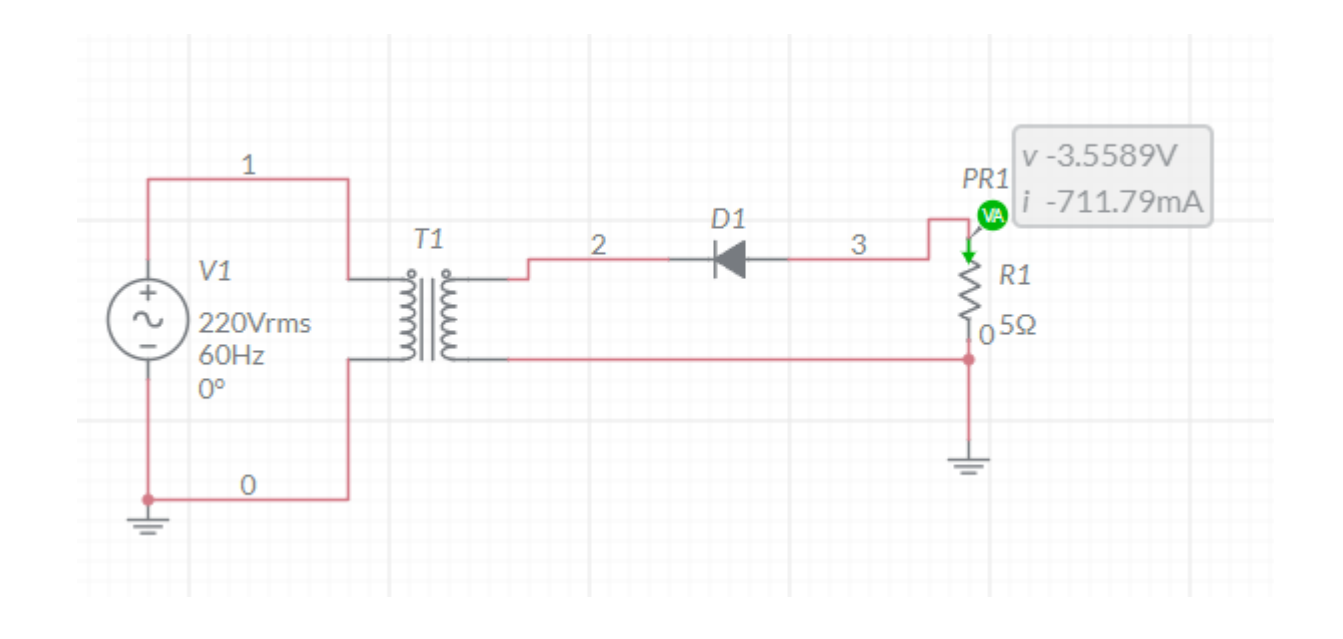

#### Atividade III

- Explique o porquê da do formato da onda de saída.
- Explique o porquê da corrente de saída.

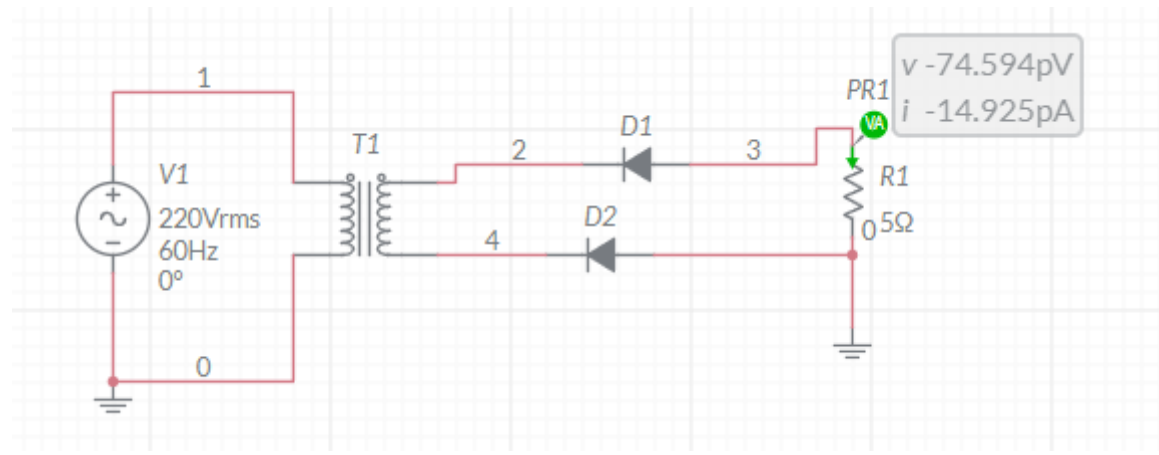

#### Atividade III

• Projete outro transformador que possua as mesmas características de tensão e corrente mas que utilize menos espiras. Explique como projetou.

#### Atividade IV

- Projete outro transformador para uma entrada de 220 e uma saída de 9V.
- Minimize a quantidade de espiraras.
- Utilize no mínimo 100 espiras.
- Apresente os cálculos e explique como chegou aos valores.

#### Faça um relatório com os resultados obtidos.